## YuJa for Mobile Devices

Last Modified on 08/16/2024 9:25 am CDT

**YuJa Mobile** is available on both **iPhone** and **Android**. For information on using the mobile app, see the below guide from YuJa:

• <u>Downloading and Using the YuJa Video App (https://support.yuja.com/hc/en-us/articles/21052504819863-Downloading-and-Using-the-YuJa-Video-App#h\_01HNK671E5E58ENYQ8BDBVF63B)</u>

**NOTE:** In **YuJa Mobile**, you can record videos using the device camera, but **you cannot record using screen capture or edit your videos.** 

## **Accessing YuJa Mobile**

1. Download and open the **YuJa Mobile** app, launch the app and click the purple [Sign-in] button.

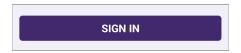

2. Enter your full LSC Email address here, then click [Next].

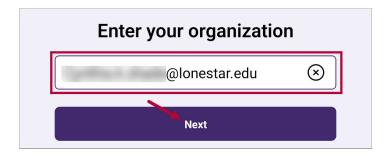

3. Be sure to have [Lone Star College Single-Sign-On] selected, then click [Sign in with SSO].

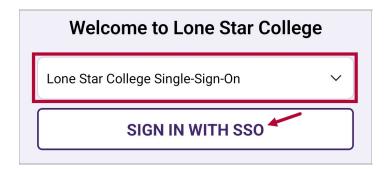

4. Login through the **Lone Star College Single Sign On** process.

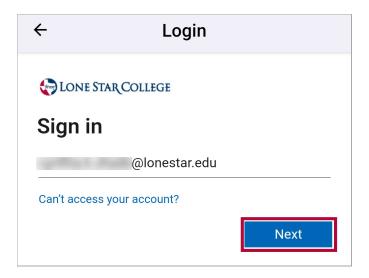

5. You are now signed into YuJa Mobile!

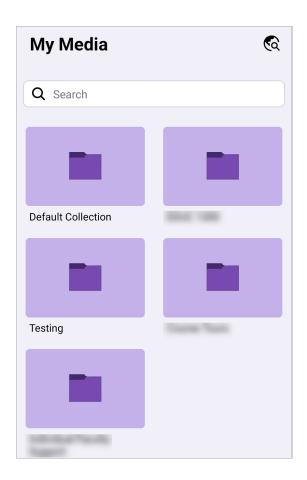